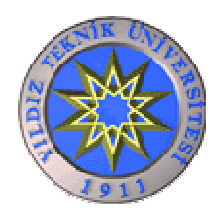

### YILDIZ TEKNİK ÜNİVERSİTESİ ELEKTRİK – ELEKTRONİK FAKÜLTESİ ELEKTRİK MÜHENDİSLİĞİ BÖLÜMÜ

# **RS – 232 HABERLEŞMELİ** DOKUNMATİK İMZA PANELİ

**BİTİRME TEZİ** 

**Hazırlayan**  05013051 Bekir EROĞLU

**Tez Danışmanı** Prof. Dr. Halit Pastacı

**ĐSTANBUL, 2009** 

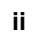

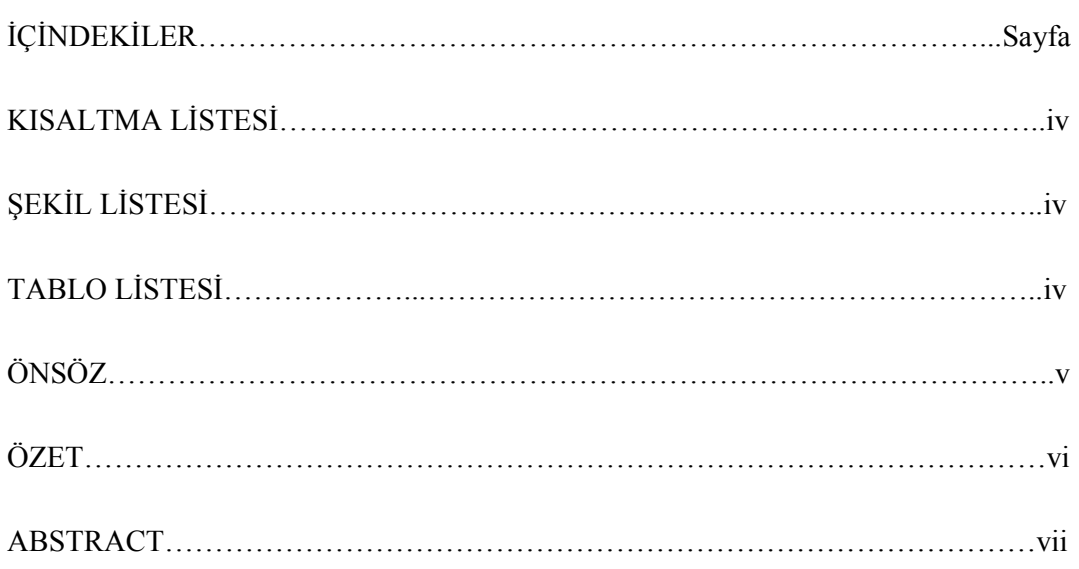

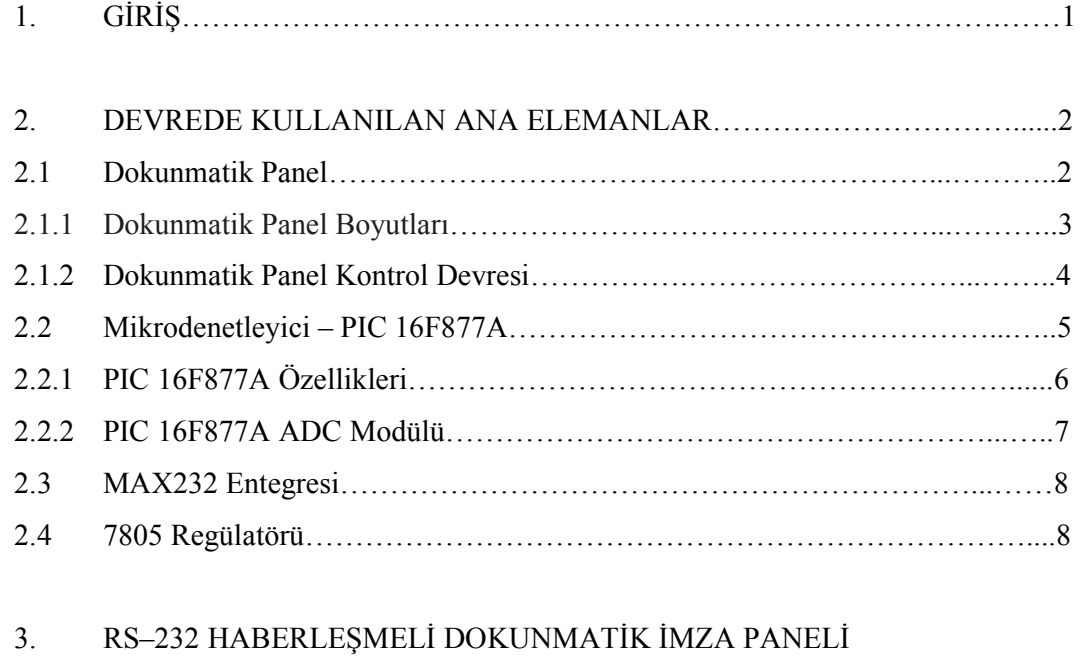

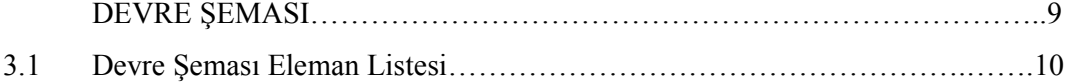

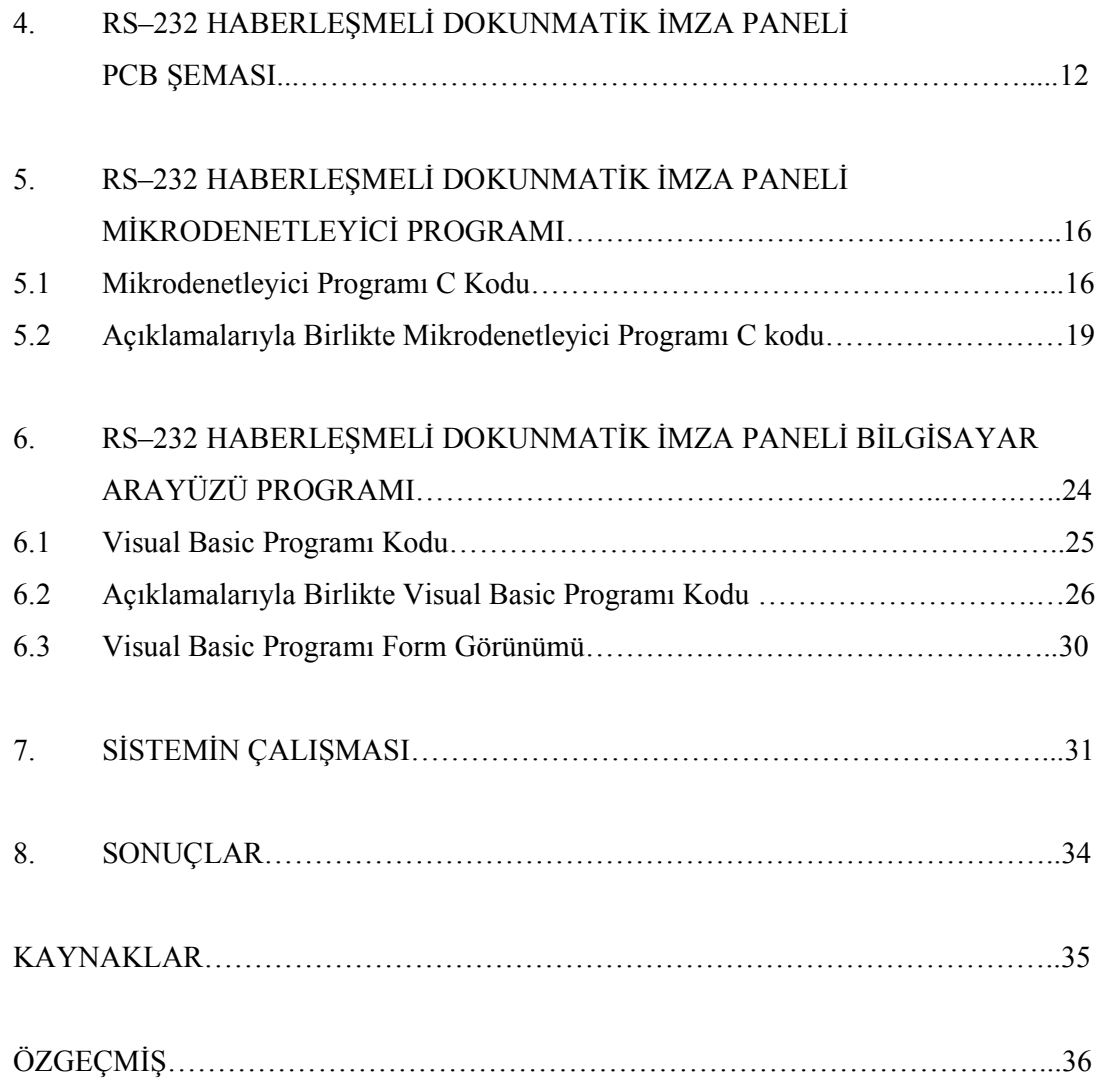

### **KISALTMA LİSTESİ**

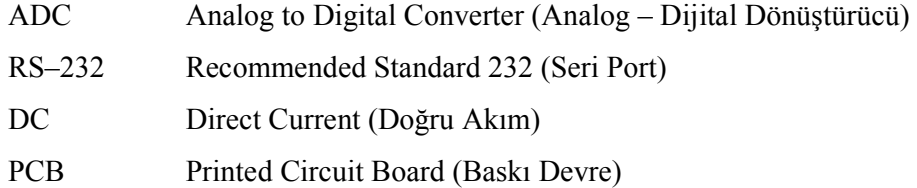

# **ŞEKİL LİSTESİ**

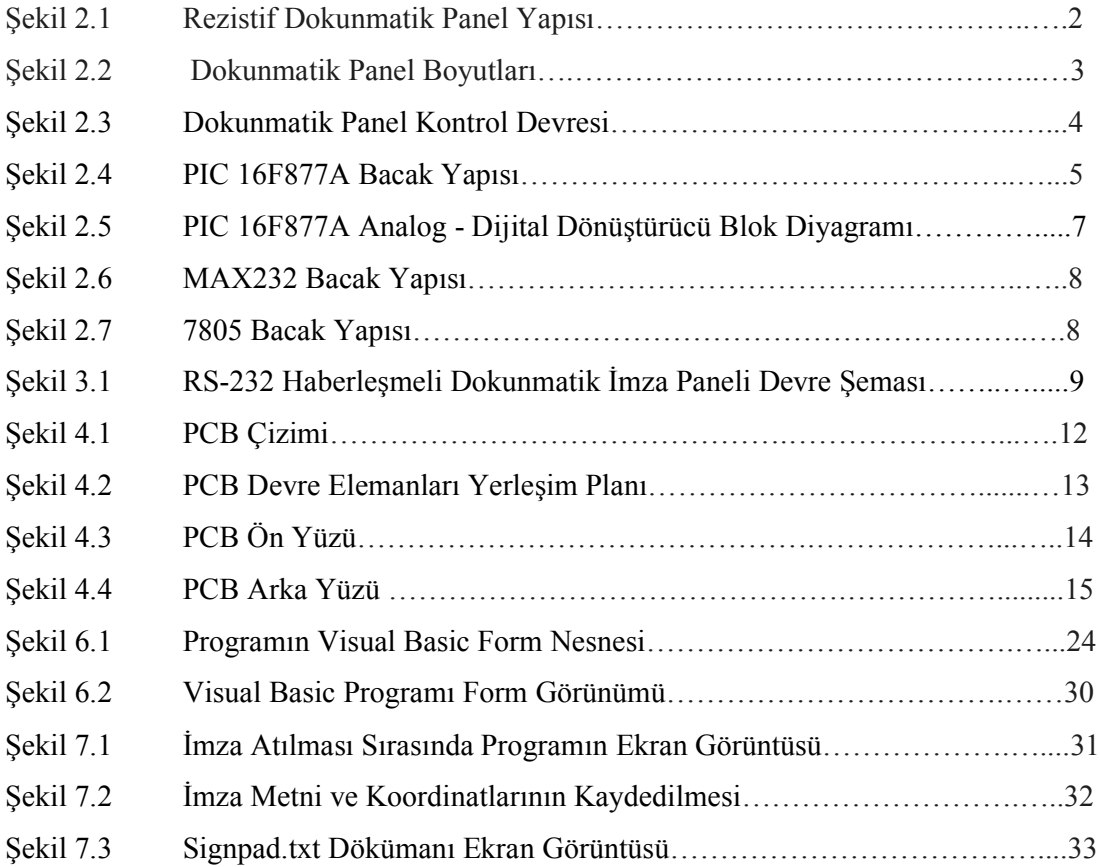

# **TABLO LİSTESİ**

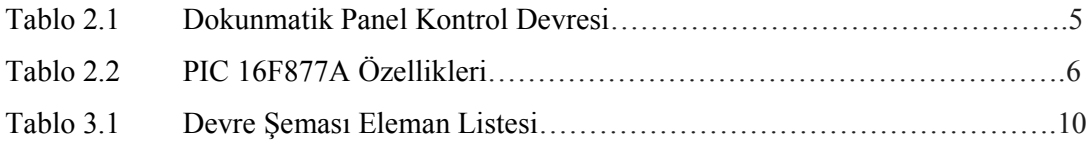

# **ÖNSÖZ**

Lisans eğitimimin son aşaması olan bu tez çalışmasına başlarken, eğitimim boyunca bana destek olmaktan hiç vazgeçmeyen aileme ve idealist hocalarıma ve özellikle tez çalışmamda beni yönlendirip, yardımcı olan saygıdeğer hocam Prof. Dr. Halit PASTACI' ya en içten teşekkürlerimi sunarım.

Bekir EROĞLU

### **ÖZET**

Günümüzde, hayatın her alanında, onay gerektiren durumlarda ıslak imza kullanılmaktadır.

Bu tez çalışmasında ıslak imzanın yerine geçebilecek veya ıslak imzayla birlikte kullanılabilecek elektronik bir sistem geliştirilmiş ve uygulanmıştır.

Bir dokunmatik ekran üzerine imza atılması suretiyle gerçekleşen işlemle; imzanın koordinatları gerçek zamanlı olarak bilgisayar ortamına aktarılmakta ve istenildiği takdirde kaydedilmektedir.

#### **ABSTRACT**

Today, wet signature is being used for various confirmation states in our life.

In this thesis an electronic system was developed and practiced which be able to use with wet signature.

Process is executed by signing a touch panel and transferring the coordinates of signature to the computer.

### **1.GİRİŞ**

Islak imzalı belgeler günümüzde çok büyük miktarda kâğıt tüketimine neden olmaktadır. Bu tüketimi belirli ölçüde azaltıp kâğıt tasarrufu sağlamak için çalışmalar yapılmaktadır. Örneğin T.C. Sanayi ve Ticaret Bakanlığı'nın; "Garanti Belgesi ve Satış Sonrası Hizmetleri Yeterlilik Belgesinde e-imza ve e-belge" uygulaması ile başvuruların sonuçlanma süreci kısalmış, bürokrasi ortadan kalkmış, belgelendirme maliyetleri azalmış ve işlemlerin şeffaf olarak gerçekleştirilmesi sağlanmıştır. Uygulamanın başladığı 1 Ocak 2008 tarihinden 30 Kasım 2008 tarihine kadar 50 bin 316 "e-işlem" gerçekleştirilmiştir. Gerçekleştirilen bu işlemler sayesinde, 1.793.621 adet A4 kağıt tasarrufunda bulunulmuş, bu sayede 150 adet yetişmiş çam ağacının kesilmesi önlenmiştir[1].

Đnternet üzerinden yapılan işlemlerin e-imza gibi uygulamalarla kolaylaştırılıp, güvenli hâle getirilmesinin ileri safhasında; doğrudan ıslak imzanın yerine geçebilecek elektronik bir imza sistemi de geliştirilebilir. "RS–232 Haberleşmeli Dokunmatik İmza Paneli" uygulaması; bu tez kapsamında geliştirilmiştir.

Geliştirilen sistemde; 2.8**"** boyutunda bir dokunmatik ekran, mikrodenetleyici olarak PIC 16F877A ve RS–232 bağlantısı için bir MAX-232 ana elemanlar olarak kullanılmıştır. Mikrodenetleyici kodu C dilinde bilgisayar programı kodu Visual Basic kullanılarak hazırlanmıştır.

Dokunmatik panel den gelen yaklaşık  $0 - 5$  V. arası gerilim mikrodenetleyicinin sahip olduğu 10 bitlik ADC tarafından dijital sinyale çevrilir. Bu sinyal RS–232 (seri port) aracılığıyla bilgisayar ortamına aktarılır. Bilgisayara aktarılan dijital sinyal Visual Basic kullanılarak hazırlanmış bir programla değerlendirilir. Atılan imzanın koordinatları ilk üç hanesi X sonraki üç hanesi Y olmak üzere altı haneli olarak listelenir ve imza örneği ekrana çizilir. İstenildiği takdirde imza metni eklenip, imza koordinatları bir text dosyasına kaydedilebilir.

#### **2. DEVREDE KULLANILAN ANA ELEMANLAR**

#### **2.1 Dokunmatik Panel**

 Dokunmatik paneller 3 değişik teknolojiyle üretilmektedir. Dokumatik panel çeşitleri aşağıda sıralanmıştır.

- 1- Dirençli (Rezistif)
- 2- Yüzey Dalgası (Surface Wave)
- 3- Kızılötesi (Infrared)

Devrede üzerine imza atılmak üzere 2.8**"** boyutunda bir rezistif dokunmatik panel kullanılmıştır.

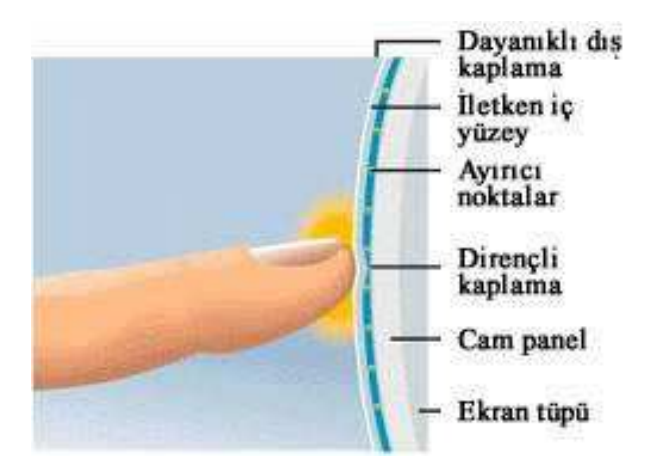

**Şekil 2.1 Rezistif Dokunmatik Panel Yapısı** 

Rezistif ve kapasitif teknolojiler, dokunmayı algılamak için bir nevi devre anahtarlama sistemiyle çalışırlar. Rezistif teknolojide önemli olan, öncelikle tüm ekranı basınçla çalışan bir anahtarlama sistemi haline dönüştürebilmektir. Bunun için özel bir yapıya sahip kaplama ekran üzerine sıkı bir şekilde yerleştirilir. Bu kaplama iki katmandan oluşur: Üstte dış etkilere dayanıklı polyester panel, altta ise direnç özelliği gösteren panel. Üstteki panelin de ön ve arka yüzeyleri de farklı özelliklere sahiptir. Ön yüzey dış etkilere dayanıklı bir yapı sunarken, arka yüzey ise yarı iletkendir. Dokunma işleminin algılanması için, öncelikle üst kaplamadaki iletken yüzey ve alttaki dirençli kaplamanın bir şekilde birbiriyle temas etmesi gerekir. Ancak bunun bir dokunma etkisiyle olması gerektiğinden dolayı, her iki kaplama arasına yerleştirilen yüzlerce şeffaf ayıraç sayesinde paneller arasında bir hava boşluğu oluşturularak iki kaplamanın herhangi bir dokunma işlemi olmadığı takdirde birbiriyle temas etmesini engellenir.

Alttaki dirençli kaplama, dört adet tel tarafından sürekli olarak sırayla düşey ve yatay eksenler üzerinde hareket eden 5 V. gerilimle beslenmektedir ve kaplamanın direnç özelliği sayesinde bu voltaj bir taraftan diğer tarafa doğru azalan bir değerle ilerler.

#### **2.1.1 Dokunmatik Panel Boyutları**

Devrede kullanılan dokunmatik panelin boyutları aşağıda verilmiştir.

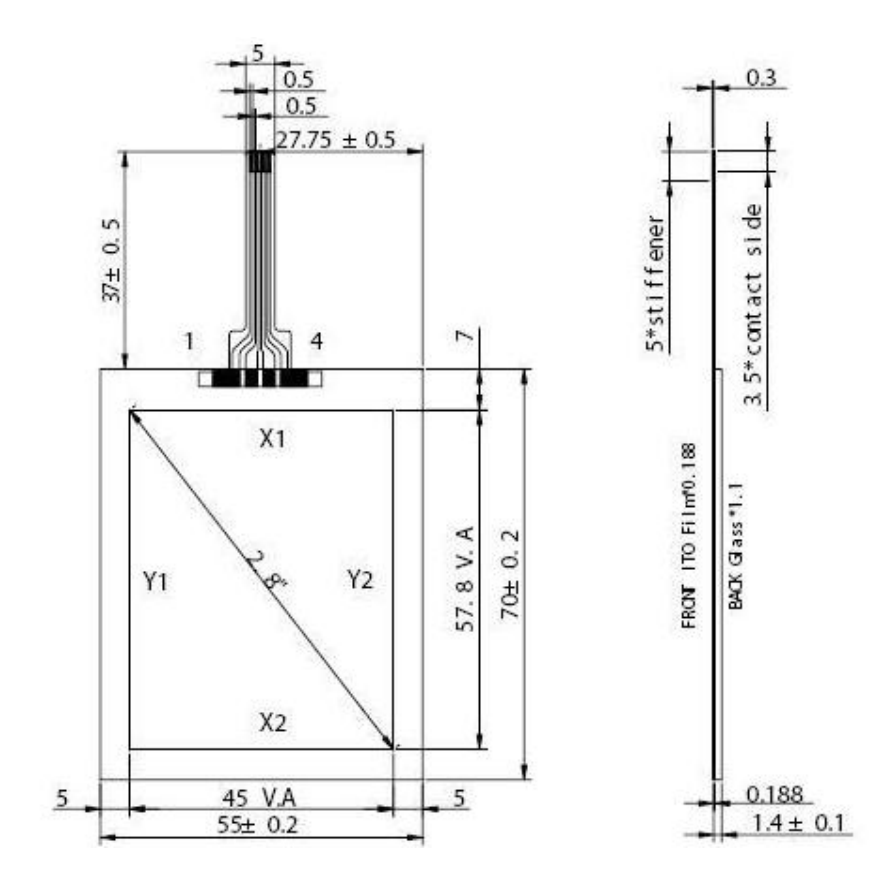

**Şekil 2.2 Dokunmatik Panel Boyutları** 

#### **2.1.2 Dokunmatik Panel Kontrol Devresi**

Dokunmatik panel aşağıdaki devre kullanılarak kontrol edilir. Vcc uçlarından panel 5 V. gerilimle beslenir. Devrede görülen DRIVEA ve DRIVEB uçlarından dokunmatik panelin kontrolü sağlanır; BOTTOM (alt) çıkışından X koordinatı ve LEFT (sol) çıkışından Y koordinatı okunur.

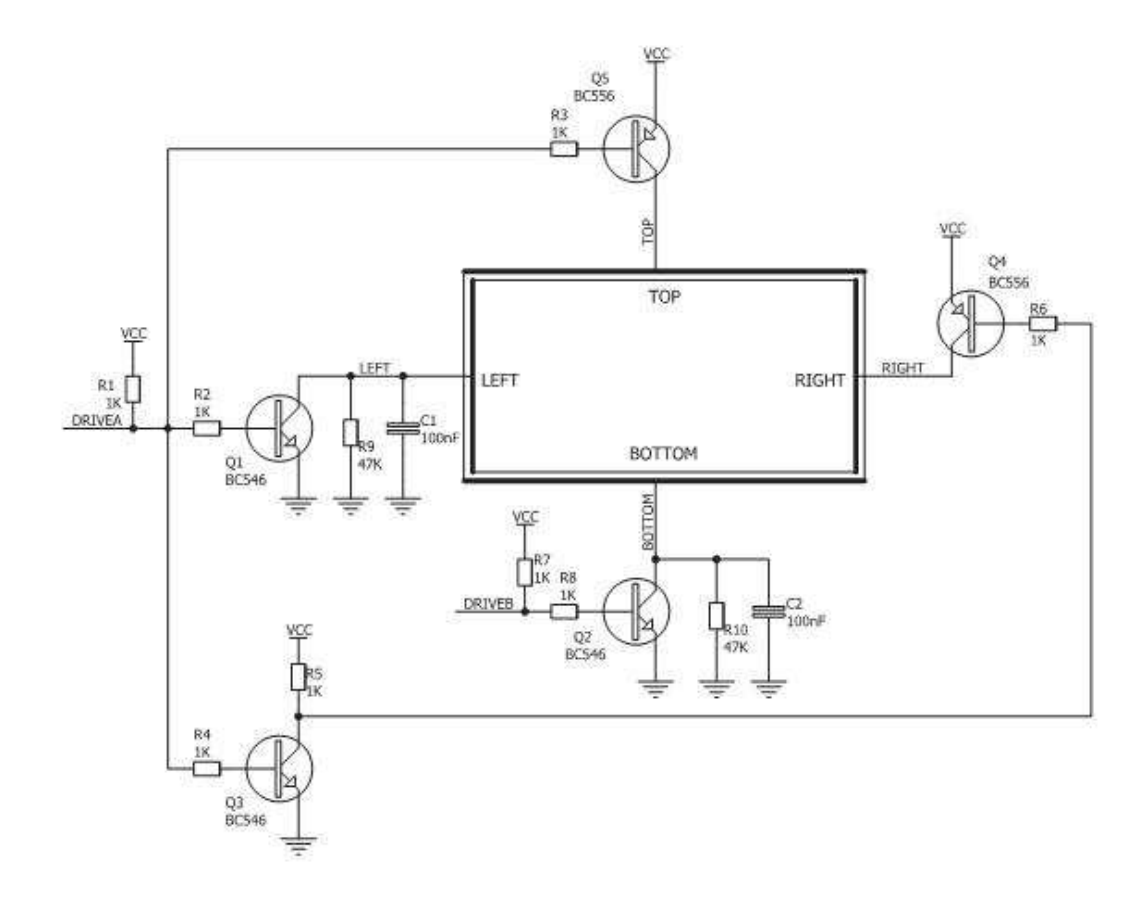

**Şekil 2.3 Dokunmatik Panel Kontrol Devresi**

Dokunmatik panel kontrol devresi kullanılarak pressdetect (ekrana dokunma tespiti) veya X ve Y koordinatları belirlenebilir.

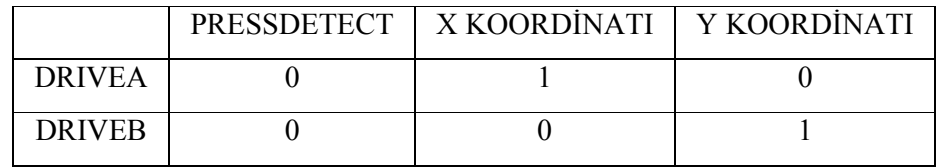

#### **Tablo 2.1 Dokunmatik Panel Kontrol Devresi**

#### **2.2 Mikrodenetleyici – PIC 16F877A**

Devrede mikrodenetleyici olarak PIC 16F877A kullanılmıştır. Mikrodenetleyicinin bacak yapısı aşağıda verilmiştir.

### PDIP (40 pin)

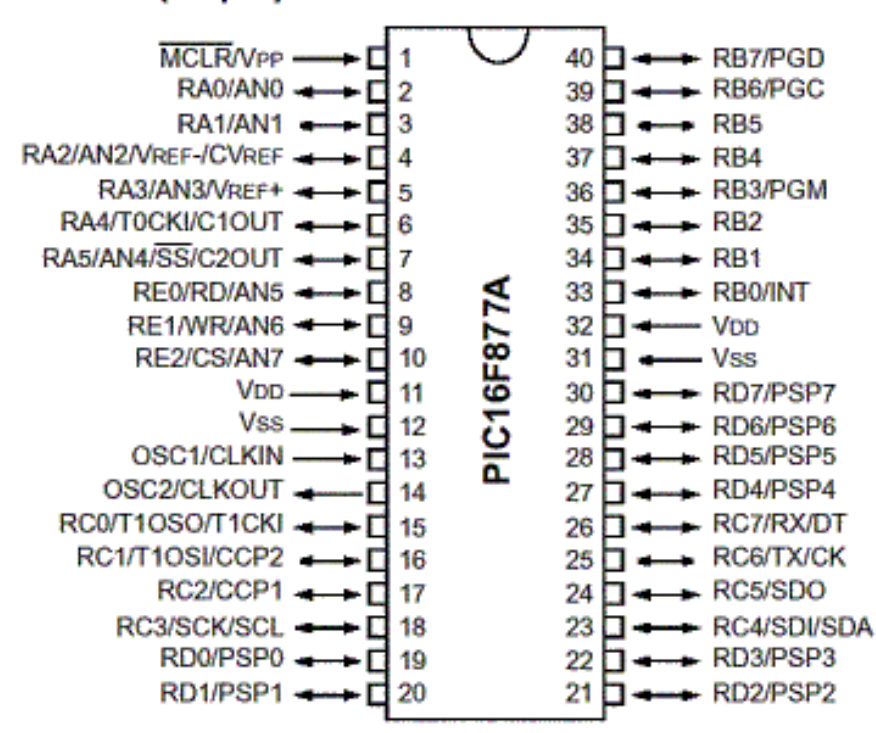

**Şekil 2.4 PIC 16F877A Bacak Yapısı** 

## **2.2.1 PIC 16F877A Özellikleri**

Kullanılan mikrodenetleyicinin özellikleri aşağıdaki tabloda verilmiştir.

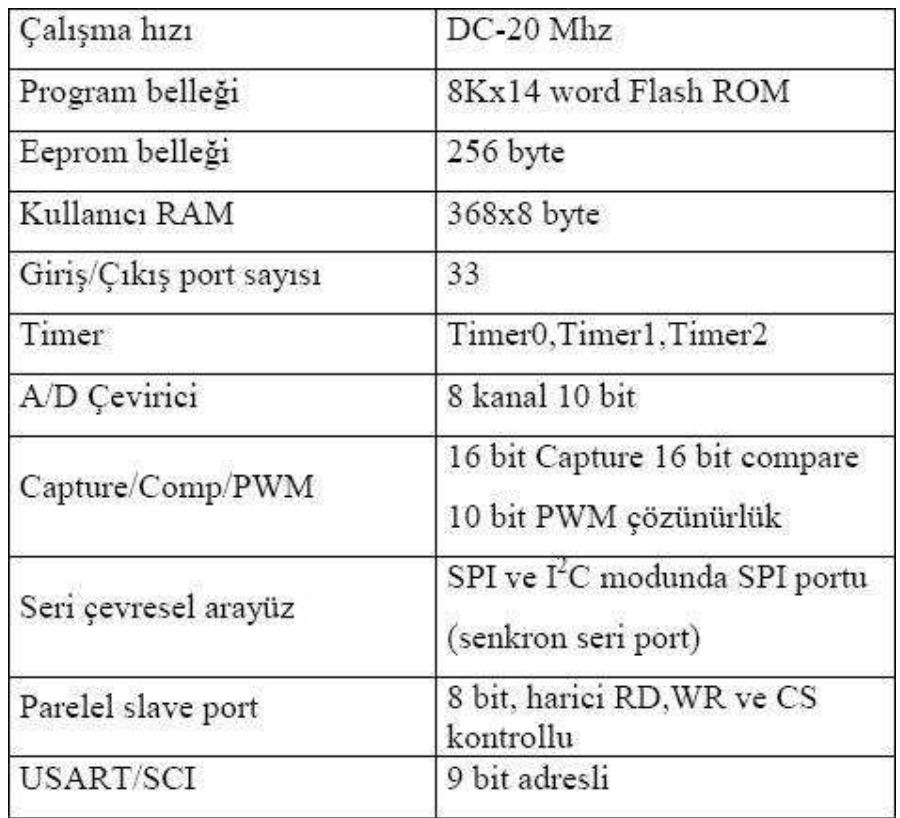

# **Tablo 2.2 PIC 16F877A Özellikleri**

#### **2.2.2 PIC 16F877A ADC Modülü**

PIC 16F877A'da 8 kanallı 10 bit'e kadar çevirme işlemi yapabilen bir analog – dijital dönüştürücü modül bulunmaktadır. Analog giriş bir kondansatörü şarj eder ve bu kondansatörün gerilimi dönüştürücünün girişine uygulanır. Dönüştürücü bu analog düzeyin sayısal sonucunu üretir. Dokunmatik panelden alınan 0 – 5 V. aralığındaki analog konum bilgisi ADC modülü kullanılarak 0 – 1024 aralığında bir dijital sinyale dönüştürülür.

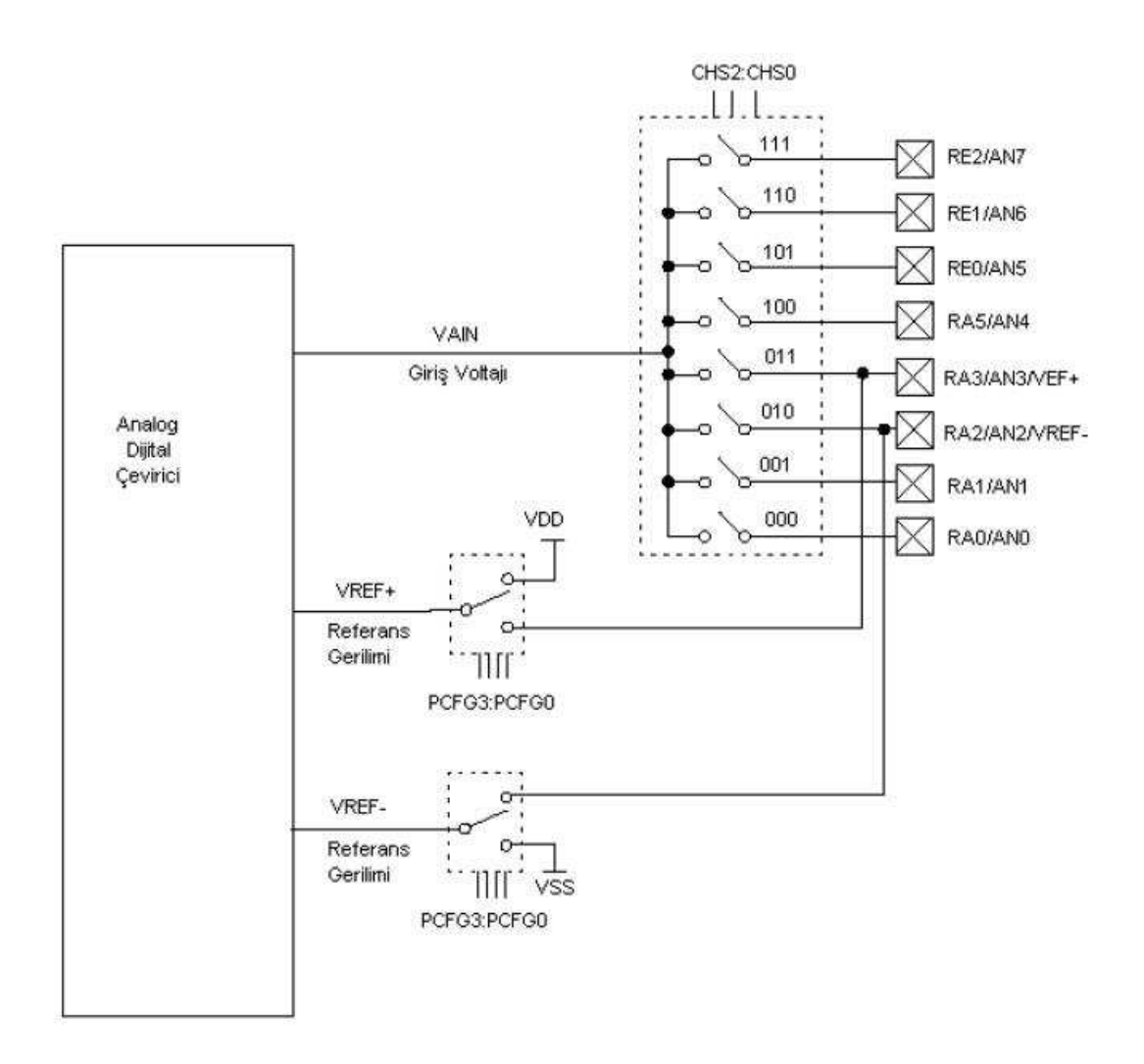

**Şekil 2.5 PIC 16F877A Analog - Dijital Dönüştürücü Blok Diyagramı** 

#### **2.3 MAX232 Entegresi**

RS-232 (seri port) ±10V gerilim seviyesindedir. MAX232 entegresi bu gerilimlerin PIC e uygun 0 – 5V seviyesine getirilmesini sağlar. Aşağıdaki şekil MAX232 entegresinin bacak yapısını göstermektedir.

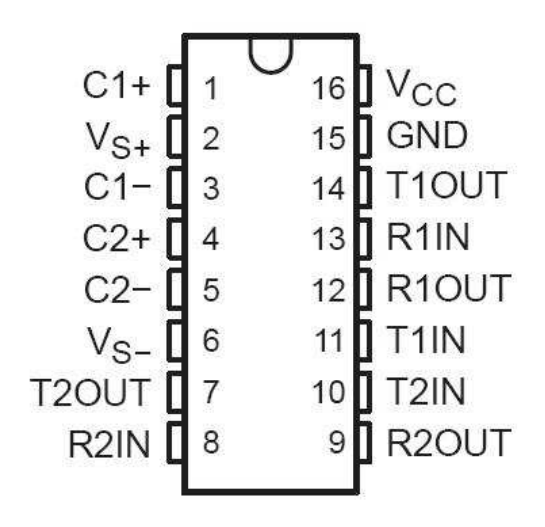

**Şekil 2.6 MAX232 Bacak Yapısı** 

#### **2.4 7805 Regülatörü**

Devrede dokunmatik ekran kontrol devresini beslemek üzere bir 7805 regülatörü ve mikrodenetleyici ile MAX232 entegresini beslemek üzere bir 7805 kullanılmıştır. 7805 ile 5 V. genliğinde regüleli, düzgün bir DC gerilim elde edilmektedir.

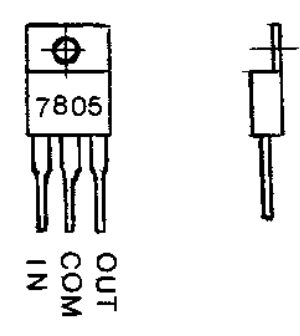

**Şekil 2.7 7805 Bacak Yapısı**

# 3. RS–232 HABERLEŞMELİ DOKUNMATİK İMZA PANELİ DEVRE ŞEMASI

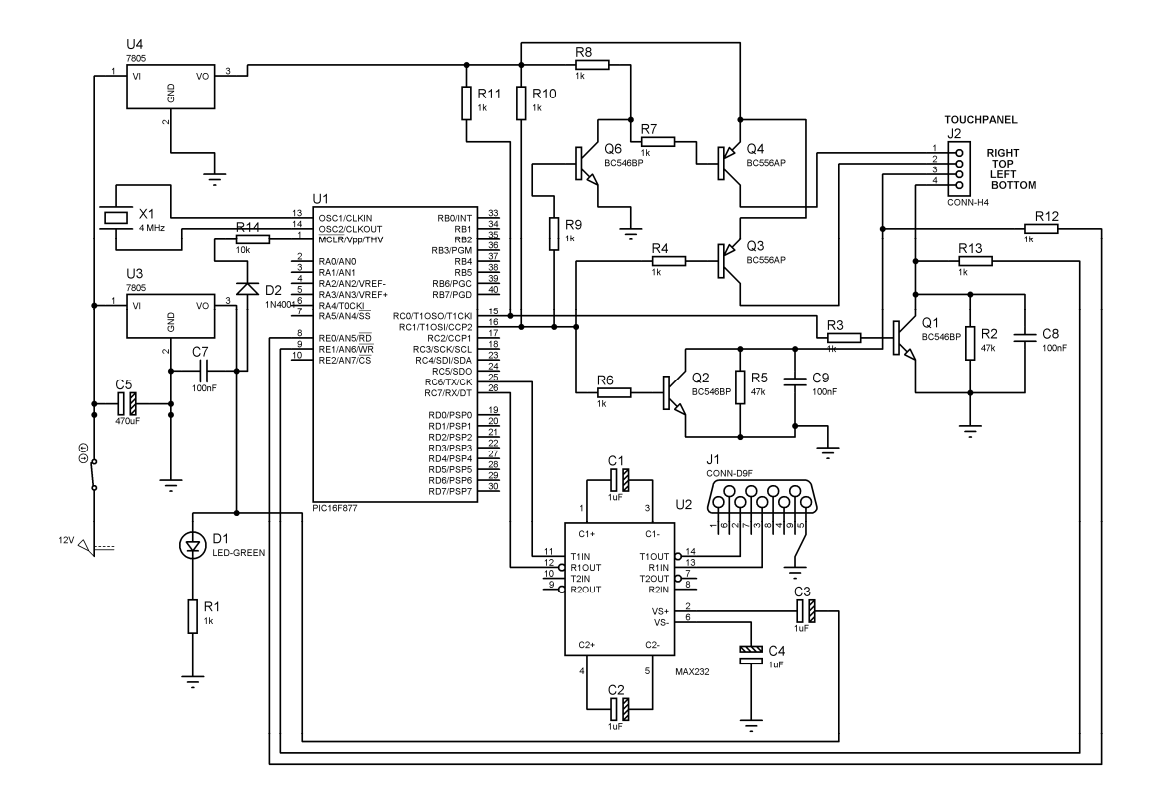

Proteus programında hazırlanmış devre şeması aşağıda sunulmuştur.

Şekil 3.1 RS-232 Haberleşmeli Dokunmatik İmza Paneli Devre Şeması

### **3.1 Devre Şeması Eleman Listesi**

Yukarıdaki devre şemasında kullanılan elemanların türleri ve değerleri; kodlarına göre aşağıdaki tabloda sıralanmıştır.

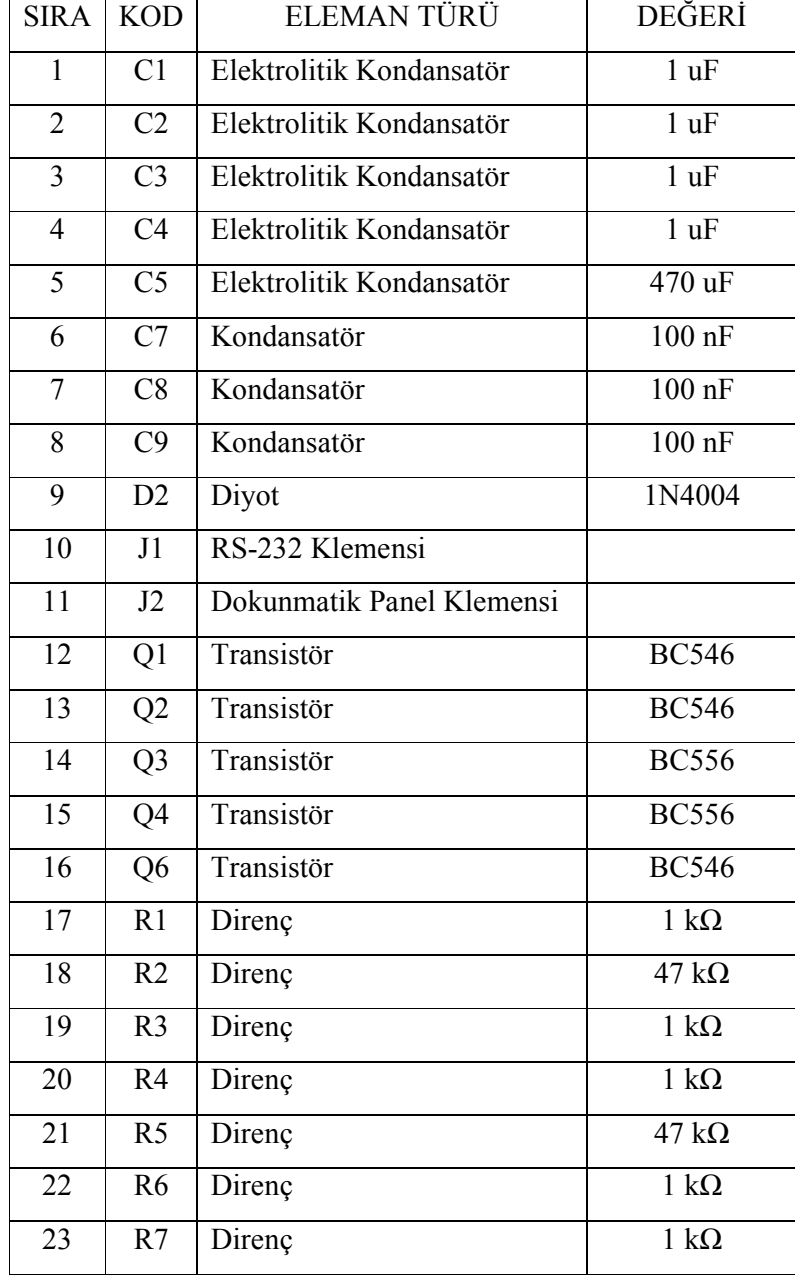

### **Tablo 3.1 Devre Şeması Eleman Listesi**

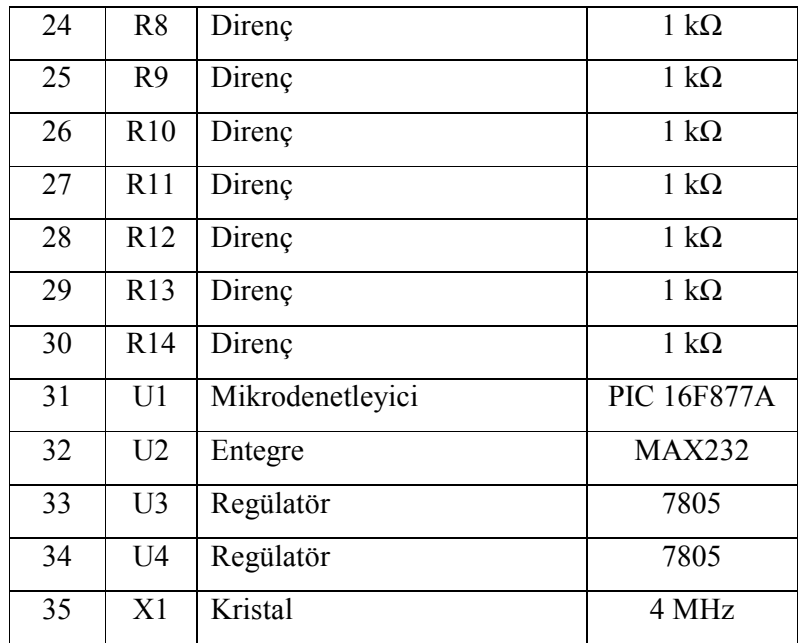

### **4. RS–232 HABERLEŞMELİ DOKUNMATİK İMZA PANELİ PCB ŞEMASI**

Devre şemasına göre hazırlanmış PCB çizimi, PCB devre elemanları yerleşim planı, PCB ön yüzü ve PCB arka yüzü aşağıda sırasıyla verilmiştir.

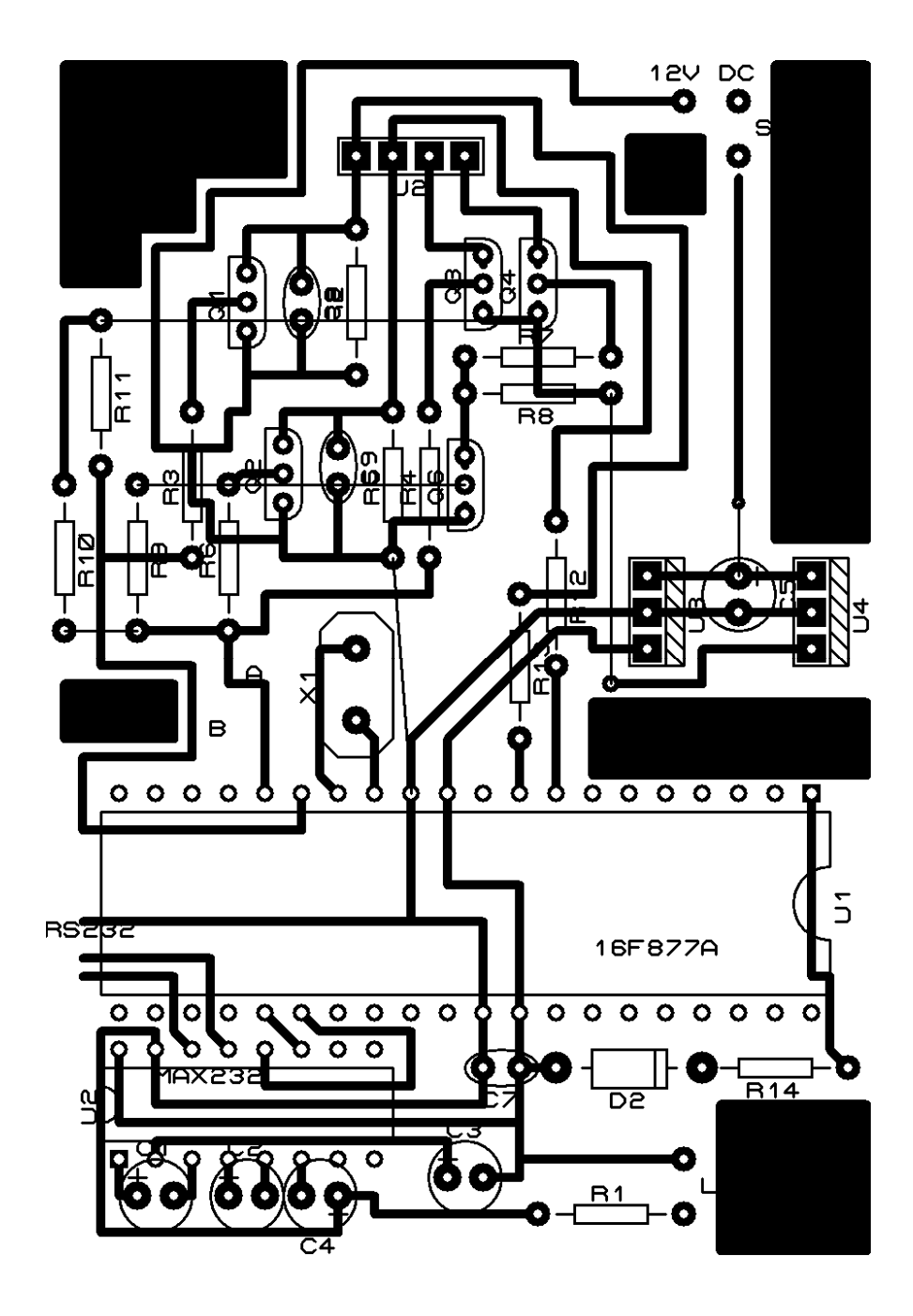

**Şekil 4.1 PCB Çizimi**

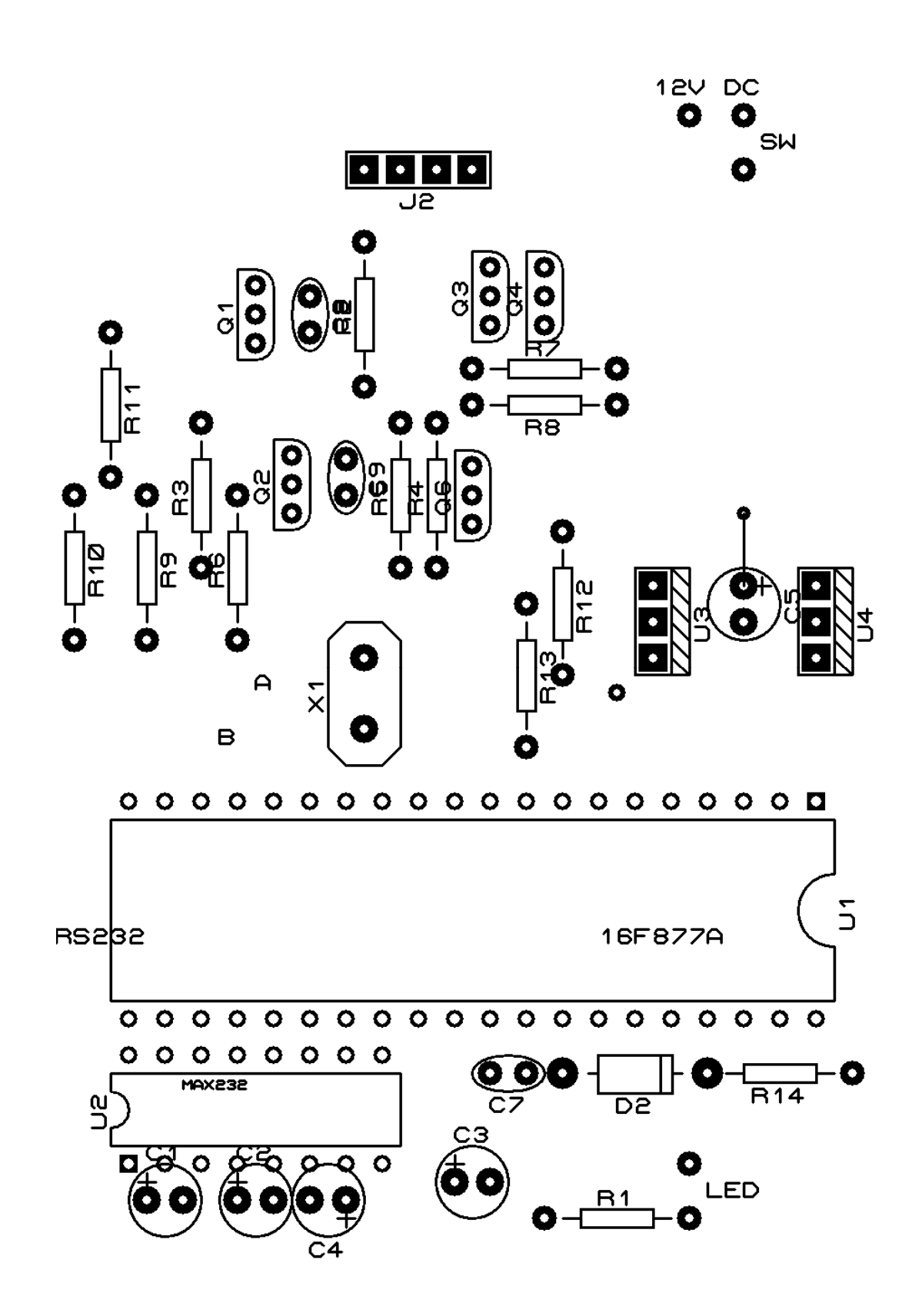

**Şekil 4.2 PCB Devre Elemanları Yerleşim Planı** 

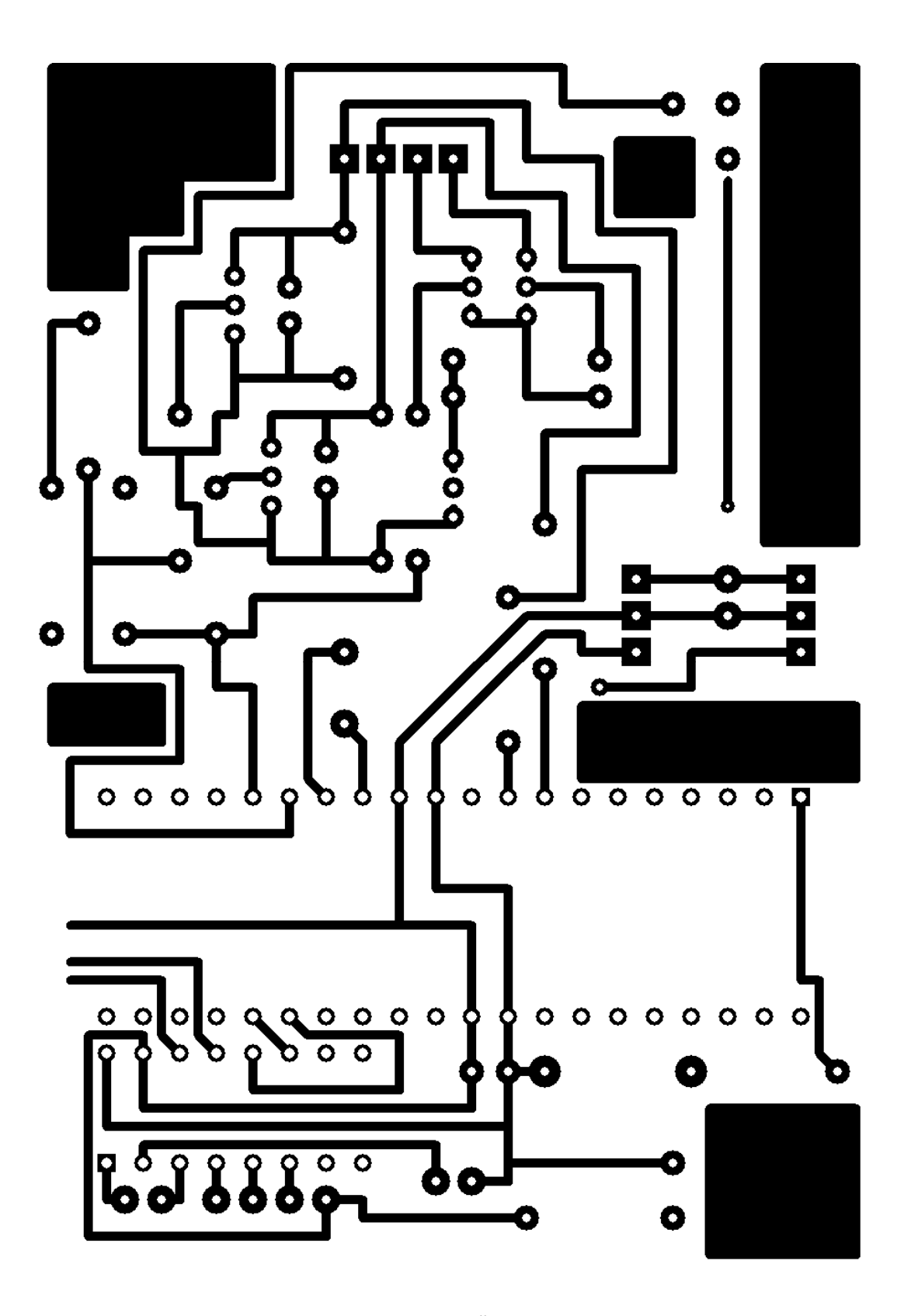

**Şekil 4.3 PCB Ön Yüzü**

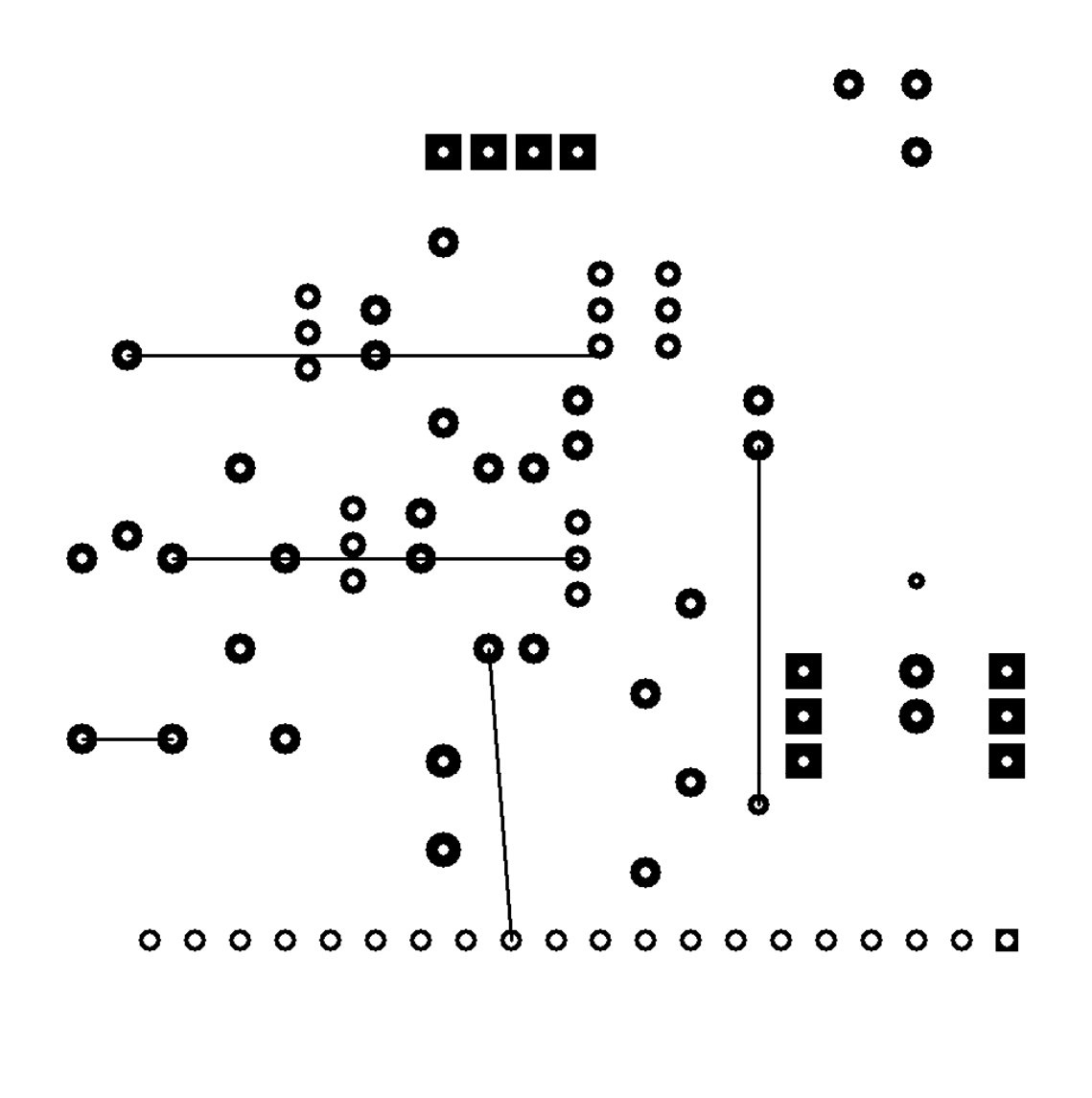

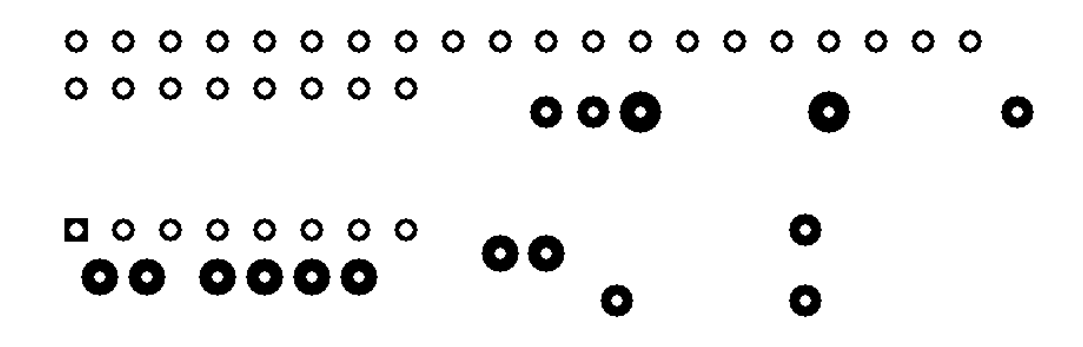

**Şekil 4.4 PCB Arka Yüzü**

# 5. RS–232 HABERLEŞMELİ DOKUNMATİK İMZA PANELİ **MİKRODENETLEYİCİ PROGRAMI**

#### **5.1 Mikrodenetleyici Programı C Kodu**

Program C dilinde PIC C programında hazırlanıp derlenmiş, mikrodenetleyiciye yüklenmiştir. Aşağıda mikrodenetleyiciye yüklenen program verilmiştir.

```
#include <16f877A.h>. 
#device ADC=10 
#fuses 
XT,NOWDT,NOPROTECT,NOBROWNOUT,NOLVP,NOPUT,NOWRT,NODEBUG,NO
CPD 
#use delay (clock=4000000)
```

```
#use rs232 (baud=9600, xmit=pin_C6, rcv=pin_C7, parity=N, stop=1) 
#use fast_io(c) 
#use fast_io(e) 
#INT_AD 
void adc( ) 
{ 
  delay_ms(1); 
} 
unsigned long int a=0; 
unsigned long int b=0; 
void main ( ) 
{ 
  setup_psp(PSP_DISABLED); 
  setup_spi(SPI_SS_DISABLED);
```
 *setup\_timer\_1(T1\_DISABLED); setup\_timer\_2(T2\_DISABLED,0,1); setup\_CCP1(CCP\_OFF); setup\_CCP2(CCP\_OFF);* 

 *set\_tris\_c(0x00); set\_tris\_e(0x0F);* 

 *output\_c(0x00);* 

 *setup\_adc(adc\_clock\_div\_32); setup\_adc\_ports(ALL\_ANALOG);* 

 *enable\_interrupts(INT\_AD); enable\_interrupts(GLOBAL);* 

```
 while(1)
```
 *{* 

 *set\_adc\_channel(6); delay\_us(10); output\_low(PIN\_C0); output\_low(PIN\_C1); delay\_us(10);* 

 *a=read\_adc(); delay\_us(10);* 

 *if (a>500) { output\_high(PIN\_C0); delay\_ms(1);* 

```
 b=read_adc(); 
    delay_ms(1); 
    if(b>100) 
      { 
    set_adc_channel(5); 
    delay_us(10); 
    output_high(PIN_C1); 
    output_low(PIN_C0); 
    delay_ms(1); 
    a=read_adc(); 
    delay_ms(1); 
    a=a+50; 
    if(a>100) 
        { 
    printf("\%lu" "\%lu",a,b); 
       } 
 } 
 } 
 }
```
*}* 

#### **5.2 Açıklamalarıyla Birlikte Mikrodenetleyici Programı C kodu**

Yukarıda verilen mikrodenetleyici programı C kodu; satırları açıklanarak aşağıda tekrar verilmiştir.

*//\*\*\*\*\*\*\*\*\*\*\*\*\*\*\*\*\*\*\*\*\*\*\*\*\*\*\*\*\*\*\*\*\*\*\*\*\*\*\*\*\*\*\*\**  //RS-232 HABERLEŞMELİ DOKUNMATİK İMZA PANELİ *//PIC 16F877A PROGRAMI C KODU //\*\*\*\*\*\*\*\*\*\*\*\*\*\*\*\*\*\*\*\*\*\*\*\*\*\*\*\*\*\*\*\*\*\*\*\*\*\*\*\*\*\*\*\* #include <16f877A.h> //Kullanılacak denetleyicinin başlık dosyası belirtiliyor.*

*#device ADC=10 //10 bitlik ADC kullanılacağı belirtiliyor.*

*#fuses* 

*XT,NOWDT,NOPROTECT,NOBROWNOUT,NOLVP,NOPUT,NOWRT,NODEBUG,NO CPD* 

*//denetleyici konfigurasyonu yapılıyor.*

*#use delay (clock=4000000) //osilatör frekansı belirtiliyor.* 

*#use rs232 (baud=9600, xmit=pin\_C6, rcv=pin\_C7, parity=N, stop=1) //Seri port (RS-232) ayarları yapılıyor.*

*#use fast\_io(c) //C portu için port yönlendirme komutu* 

*#use fast\_io(e) //E portu için port yönlendirme komutu*

*#INT\_AD //ADC çevrimi kesmesi*

*void adc( )* 

 *delay\_ms(1); //1 ms bekleme veriliyor.*

*}* 

*{* 

```
unsigned long int a=0;
```
*//a işaretsiz 16 bitlik tam sayı tipinde değişken olarak tanımlanıyor //ve ilk değeri 0'a eşitleniyor* 

*unsigned long int b=0;* 

*//b işaretsiz 16 bitlik tam sayı tipinde değişken olarak tanımlanıyor //ve ilk değeri 0'a eşitleniyor* 

*void main ( ) {* 

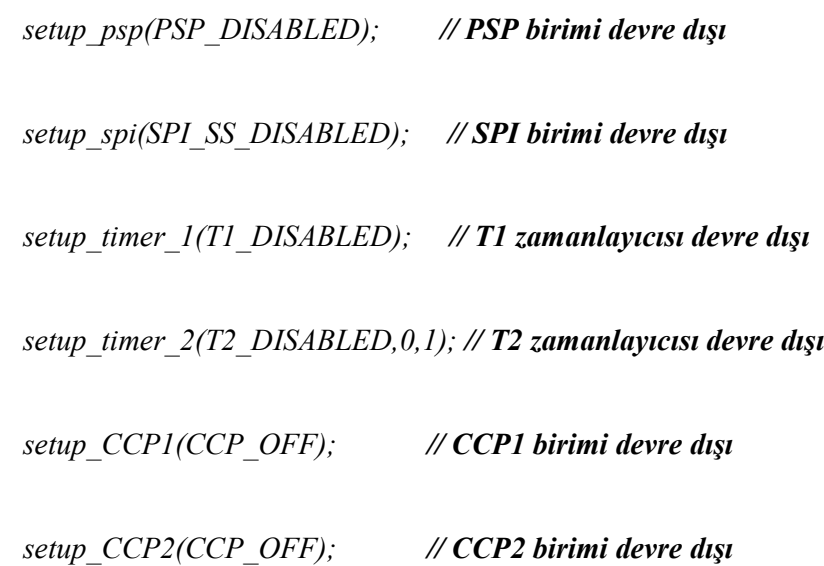

 *set\_tris\_c(0x00);* 

 *//C portunun bütün bacakları çıkış olarak tanımlanıyor. //Dokunmatik paneli kontrol etmek için DRIVEA ve DRIVEB //C portundan anahtarlanacak.* 

 *set\_tris\_e(0x0F);* 

 *//E portunun bütün bacakları giriş olarak tanımlanıyor. //Dokunmatik panelden gelen analog sinyaller E portu üzerinde bulunan //5. ve 6. analog kanallar aracılığıyla dijital sinyallere dönüştürülecek.* 

 *output\_c(0x00); // C portu çıkışları sıfırlanıyor.* 

 *setup\_adc(adc\_clock\_div\_32); // ADC clock frekansı fosc/32 tanımlanıyor. setup\_adc\_ports(ALL\_ANALOG); // Tüm AN girişleri analog olarak tanımlanıyor.* 

 *enable\_interrupts(INT\_AD); // A-D çevrimi bittiğinde kesme verilmesine izin veriliyor.* 

 *enable\_interrupts(GLOBAL); // Tüm kesmeler aktif hale getiriliyor.* 

 *while(1) // sonsuz döngü {* 

 *set\_adc\_channel(6); //6. ADC kanalı aktif hale getiriliyor. //RE1/AN6 bacağındaki analog sinyal dijitale dönüştürülecek.* 

 *delay\_us(10); //10 uS bekleme süresi* 

 *output\_low(PIN\_C0); //C0 pini çıkışı "0" yapılıyor. output\_low(PIN\_C1); //C1 pini çıkışı "0" yapılıyor. //Dokunmatik panel kontrol devresinin DRIVEA ve DRIVEB girişlerine //"0" sinyali veriliyor ve böylece dokunmatik panel "pressdetect" //konumuna alınıyor.* 

 *delay\_us(10); //10 uS bekleme süresi* 

 *a=read\_adc(); //Analog değer okunup dijitale dönüştürülüyor //ve "a" değişkeninde saklanıyor.* 

 *delay\_us(10); //10 uS bekleme süresi* 

 *if (a>500) //Dokunmatik panelden gelen sinyal (5/2^10)\*500=2.4414 V tan //daha büyük bir değerdeyse, yani ekrana dokunulmuşsa; //bu bloğun içindeki işlemler yapılıyor.* 

 *output\_high(PIN\_C0); //C0 pini çıkışı DRIVEB "1" yapılıyor. //Böylece Y koordinatını okumak için gerekli olan //DRIVEA = 0, DRIVEB = 1 koşulu sağlanıyor.* 

 *delay\_ms(1); //1 mS bekleme süresi* 

 *{* 

 *b=read\_adc(); //ADC sonucu okunuyor ve "b" değişkenine aktarılıyor.*

 *delay\_ms(1); //1 mS bekleme süresi* 

 *if(b>100) //"b" değeri 100 den büyük olduğu takdirde bu blok içindeki*

 *//işlemler yapılıyor.* 

 *{* 

 *set\_adc\_channel(5); //5. ADC kanalı aktif hale getiriliyor. //RE0/AN5 bacağındaki analog sinyal dijitale dönüştürülecek.* 

 *delay\_us(10); //10 uS bekleme süresi* 

 *output\_high(PIN\_C1); //C1 pini çıkışı DRIVEA "1" yapılıyor. output\_low(PIN\_C0); //C0 pini çıkışı DRIVEB "0" yapılıyor. //Böylece X koordinatını okumak için gerekli olan //DRIVEA = 1, DRIVEB = 0 koşulu sağlanıyor.* 

 *delay\_ms(1); //1 mS bekleme süresi* 

 *a=read\_adc(); //ADC sonucu okunuyor ve "a" değişkenine aktarılıyor.* 

 *delay\_ms(1); //1 mS bekleme süresi* 

 *}* 

 *a=a+50; /"/a" değişkeni 50 arttırılıyor.*

 *if(a>100) //"a" değeri 100 den büyük olduğu takdirde bu blok içindeki //işlemler yapılıyor. {* 

 *printf("\%lu" "\%lu",a,b); //"a" ve "b" değerleri (X ve Y koordinatları) RS-232 üzerinden //bilgisayara gönderiliyor.* 

 *} } } }*

# 6. RS–232 HABERLEŞMELİ DOKUNMATİK İMZA PANELİ BİLGİSAYAR **ARAYÜZÜ PROGRAMI**

Sistemin bilgisayar arayüzü programı, Visual Basic kullanılarak hazırlanmıştır. Bilgisayar ile devrenin iletişimi RS-232 portu üzerinden yapılmaktadır. İletişim için Visual Basic programında bulunan MSComm nesnesi kullanılmıştır.

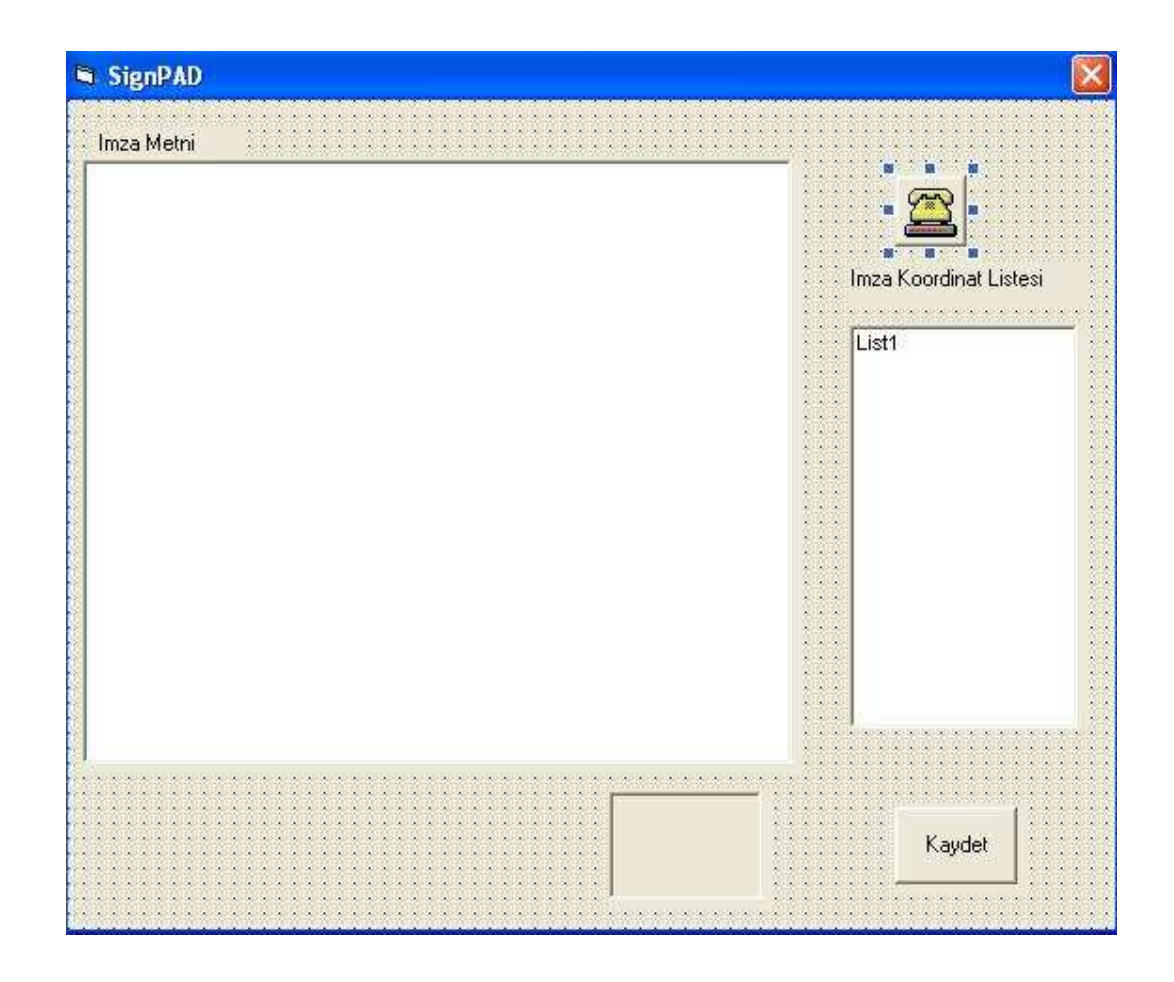

**Şekil 6.1 Programın Visual Basic Form Nesnesi** 

#### **6.1 Visual Basic Programı Kodu**

*Private Sub Command1\_Click()* 

*On Error Resume Next* 

*Open App.Path & "\signcode.txt" For Output As #1 Write #1, Text1.Text Write #1, Write #1, "Imza Koordinatlari" Write #1,* 

*For i = 0 To List1.ListCount - 1 Write #1, List1.List(i) Next* 

*Close #1* 

*MsgBox (" Degisiklikler 'Signcode.txt' Dosyasina Kaydedildi")* 

*End Sub* 

*Private Sub Form\_Load()* 

*Picture1.DrawWidth = 1.5* 

*Dim i As Integer* 

*MSComm1.CommPort = 1 MSComm1.Settings = "9600,n,8,1" MSComm1.PortOpen = True* 

*MSComm1.RThreshold = 1* 

*End Sub* 

*Private Sub MSComm1\_OnComm()* 

*MSComm1.InputLen = 0* 

*Select Case MSComm1.CommEvent Case comEvSend: Case comEvReceive:* 

*List1.AddItem MSComm1.Input* 

*For i = 0 To List1.ListCount Picture1.PSet (Val(Left(List1.List(i), 3)), (1000 - Val(Right(List1.List(i), 3)))) Next* 

*End Select* 

*End Sub* 

#### **6.2 Açıklamalarıyla Birlikte Visual Basic Programı Kodu**

*Private Sub Command1\_Click() 'Kaydet butonuna basıldığında yapılacak işlemler.* 

*On Error Resume Next* 

*'Bu satır; programın hata oluştuğunda uyarı vermesini engeller.* 

*Open App.Path & "\signcode.txt" For Output As #1 'Programın bulunduğu klasörde "signcode.txt" dosyası oluşturur.* 

*Write #1, Text1.Text* 

*'İmza metni kutusundaki metni; oluşturduğu "signcode.txt" dosyasına yazdırır.* 

*Write #1,* 

*'Text dosyasına bir satır boşluk bırakır.* 

*Write #1, "Imza Koordinatlari" 'Text dosyasına "Imza Koordinatları" yazdırır.* 

*Write #1,* 

*Text dosyasına bir satır boşluk bırakır.*

*For i = 0 To List1.ListCount – 1 '0 dan başlayarak listedeki eleman sayısı kadar bu blokta döner.* 

*Write #1, List1.List(i) 'Listedeki her satırı text dosyasına yazdırır.* 

*Next 'If döngüsünü sonlandırır.* 

*Close #1 'Text dosyası işlemlerini bitirir* 

*MsgBox (" Degisiklikler 'Signcode.txt' Dosyasina Kaydedildi") 'Dosyanın kaydedildiğine ilişkin bilgi verir.* 

*End Sub* 

*Private Sub Form\_Load()* 

*'Form yüklendiğinde yapılacak işlemler aşağıda sıralanmıştır.* 

*Picture1.DrawWidth = 1.5 'Resim kutusunun çizgi kalınlığı "1.5" olarak belirlenir.* 

*Dim i As Integer ' i değişkeni tam sayı olarak tanımlanır.* 

*MSComm1.CommPort = 1 'Port seçimi yapılır.* 

*MSComm1.Settings = "9600,n,8,1" 'Port parametreleri yüklenir.* 

*MSComm1.PortOpen = True 'Bu komutla port açılır.* 

*MSComm1.RThreshold = 1* 

*End Sub* 

*Private Sub MSComm1\_OnComm()* 

*'RS–232 portundan sinyal geldiğinde bu bloktaki işlemler yapılır.* 

*MSComm1.InputLen = 0 'RS–232 portundan gelen verileri alır.* 

*Select Case MSComm1.CommEvent Case comEvSend:* 

*Case comEvReceive: List1.AddItem MSComm1.Input 'RS–232 den gelen bilgileri listeye ekler.* 

*For i = 0 To List1.ListCount* 

*Picture1.PSet (Val(Left(List1.List(i), 3)), (1000 - Val(Right(List1.List(i), 3))))* 

*Next* 

*'Listedeki her satırın ilk üç hanesini X koordinatı, son üç hanesinin tersini 'Y koordinatı olarak alır ve bu koordinat çiftlerine göre resim kutusuna noktalar 'ekleyerek imzanın ekrana alınmasını sağlar.* 

*End Select* 

*End Sub* 

### **6.3 Visual Basic Programı Form Görünümü**

Visual Basic ile hazırlanan ve devrenin bilgisayar arayüzünü oluşturan "SignPAD" form nesnesi aşağıdaki gibi düzenlenmiştir.

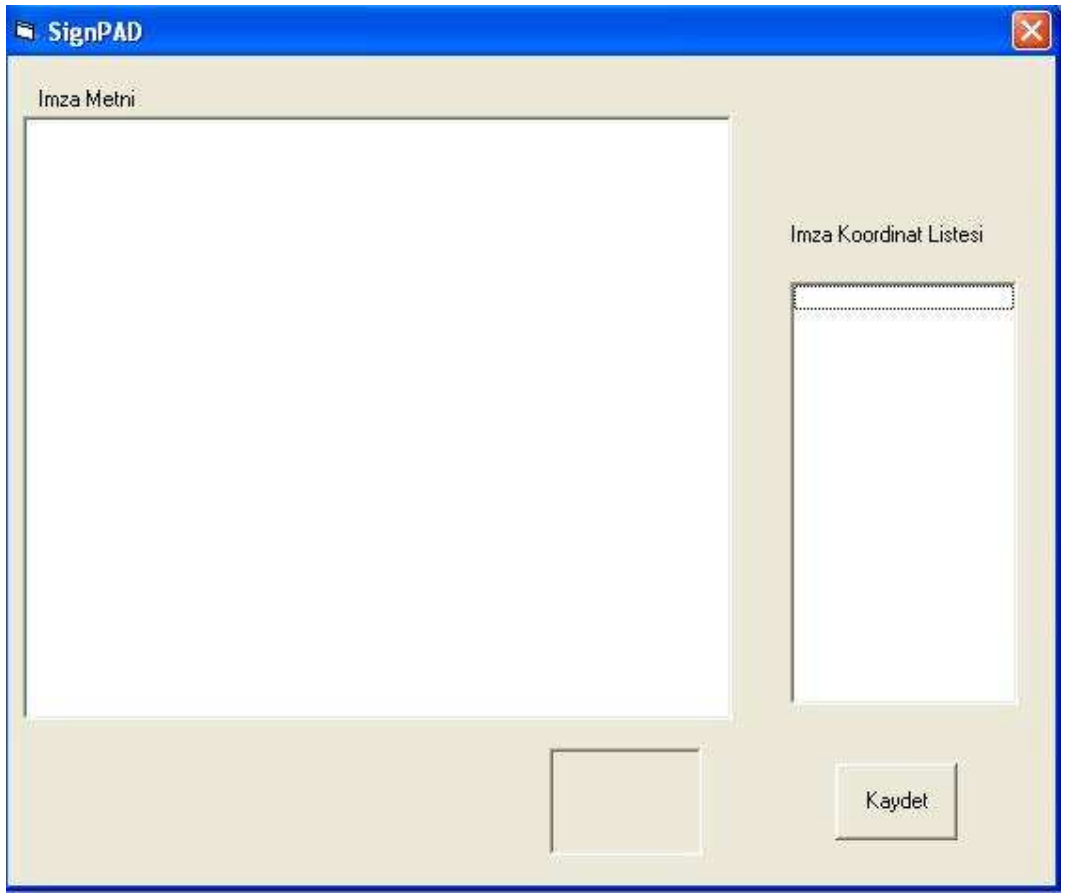

**Şekil 6.2 Visual Basic Programı Form Görünümü** 

### **7. SİSTEMİN ÇALIŞMASI**

Devre ON konumuna getirilir ve Signpad.exe uygulaması çalıştırılır. İmzalanacak metin; imza metni kutusu içine eklenir. İmza atıldığında; imza koordinatları imza koordinat listesine sıralanır ve imza eş zamanlı olarak imza kutusunda belirir.

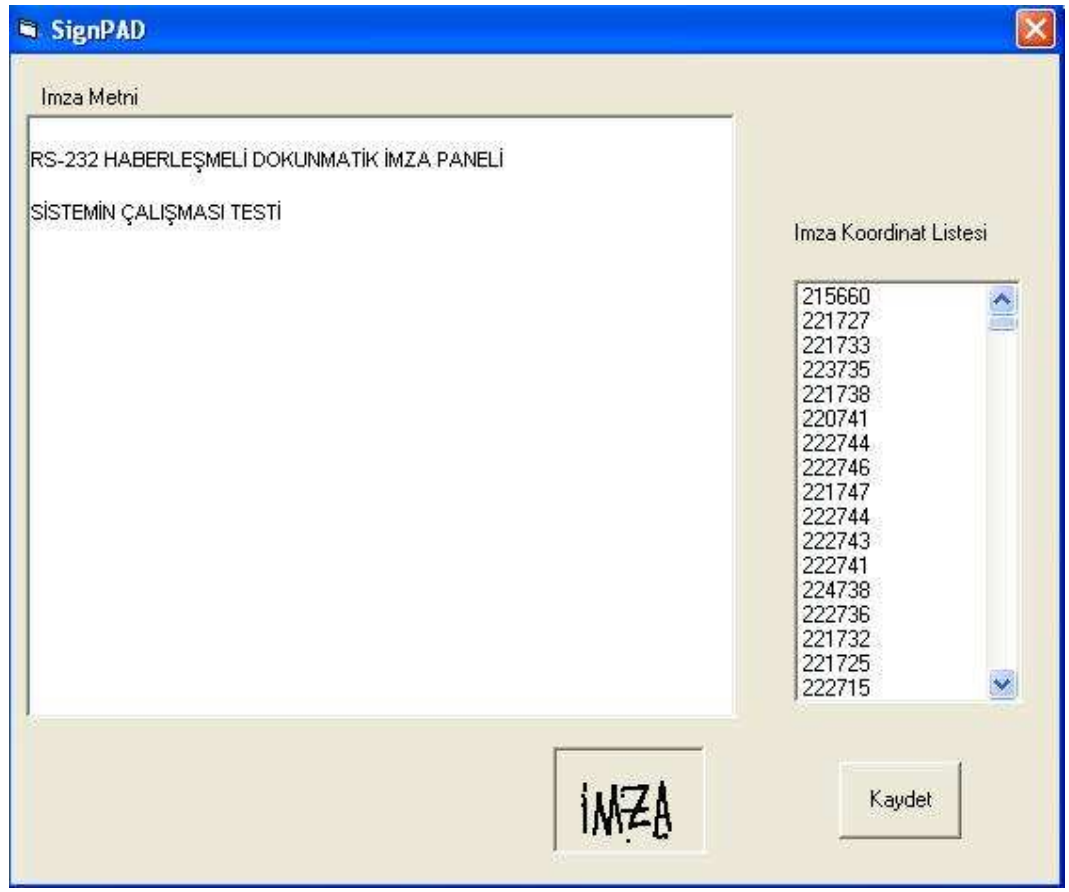

**Şekil 7.1 Đmza Atılması Sırasında Programın Ekran Görüntüsü** 

Yukarıdaki işlemler tamamlandıktan sonra "Kaydet" butonuna tıklanarak imza metni ve koordinatları program klasöründe oluşturulan "signcode.txt" dosyasına kaydedilir.

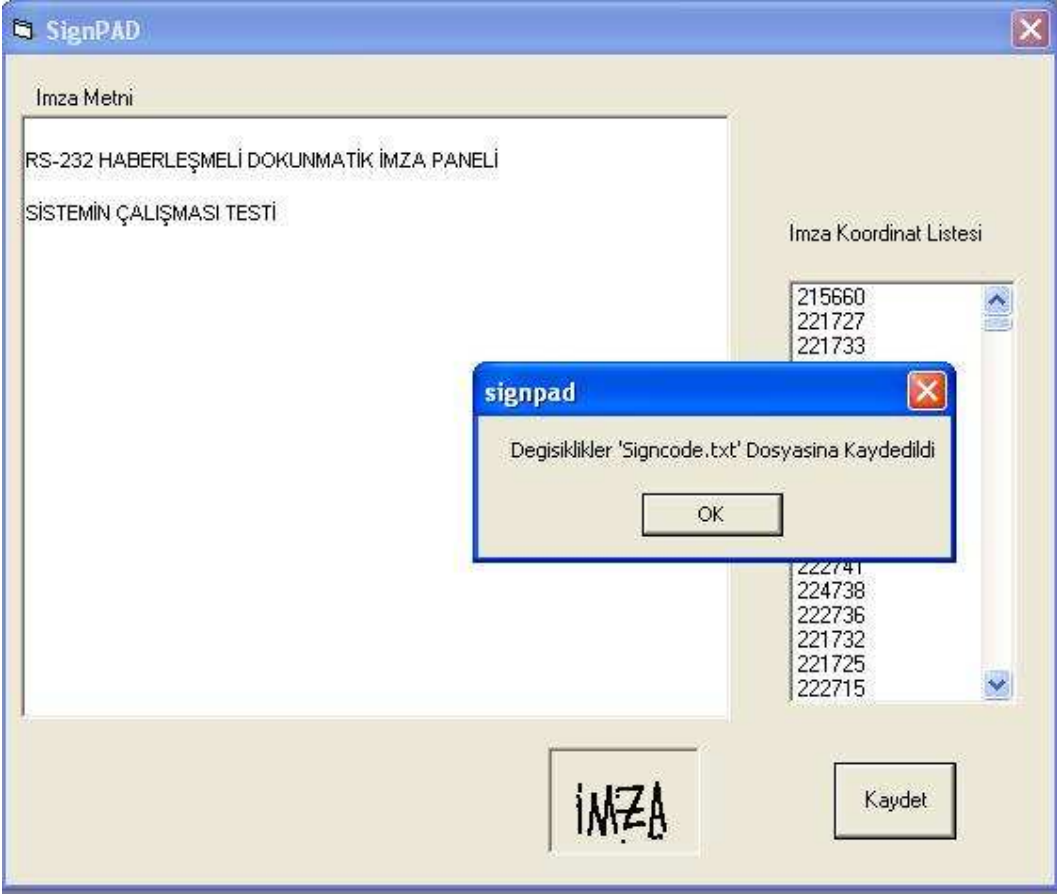

**Şekil 7.2 Đmza Metni ve Koordinatlarının Kaydedilmesi** 

Kaydetme işleminden sonra "signcode.txt" dökümanı aşağıdaki örnekteki gibi, program klasörünün altına kaydedilmiş bulunmaktadır.

| signcode.txt - Notepad                                                                                                    | $\Box$ |
|----------------------------------------------------------------------------------------------------|--------|
| File<br>Edit<br>Format<br>View<br>Help                                                                                                    |        |
| RS-232 HABERLEŞMELİ DOKUNMATİK İMZA PANELİ                                                                                                    |        |
| SİSTEMİN ÇALIŞMASI TESTİ                                                                                                    |        |
| "Imza Koordinatlari"                                                                                                    |        |
| "215660"<br>"221727"<br>"221733"<br>"223735"<br>"221738"<br>"220741"<br>"222744"<br>"222746"<br>"221747"<br>"222744"<br>"222743"<br>"222741"<br>"224738"<br>"222736"<br>"221732"<br>"221725"<br>"222715"<br>"221706"<br>"221699"<br>"221697"<br>"221696"<br>"219696"<br>"220696"<br>"220696"<br>"219696"<br>"220695"<br>"221696"<br>"219696"<br>"205583"<br>"224613"<br>"226619"<br>"227624" |        |
| "226626"                                                                                                    |        |

**Şekil 7.3 Signpad.txt Dökümanı Ekran Görüntüsü** 

#### **8. SONUÇLAR**

Bu tezde; ıslak imza yerine, imzanın doğrudan bir dokunmatik ekrana atılması suretiyle bilgisayara aktarılan imza koordinatlarıyla belge onaylamaya imkân sağlayan bir sistemin geliştirilme safhaları detaylı olarak sunulmuştur.

Daha kaliteli bir dokunmatik panel veya daha yüksek çözünürlüklü bir ADC kullanılarak daha verimli sonuç alınabilir.

Bu uygulamayı; imza koordinatlarının kontrol edip, imza tutarlılığını ölçmek gibi ek görevlerle geliştirmek mümkündür.

#### **KAYNAKLAR**

- [1] http://www.sanayi.gov.tr/webedit/gozlem.aspx?sayfaNo=4261
- [2] http://www.elektrovadi.com/index.php?do=catalog/product&pid=145
- [3] www.mikroe.com/pdf/touchpanel\_controller\_schematic\_v102.pdf
- [4] http://www.elektrovadi.com/index.php?do=catalog/product&pid=151
- [5] http://www.best-microcontroller-projects.com/pin-out.html
- [6] ww1.microchip.com/downloads/en/DeviceDoc/39582b.pdf
- [7] http://www.best-microcontroller-projects.com/16F877A.html
- [8] http://www.izoelektronik.com/pic-ve-max-232-ile-seri-porta-veri-gonderme.htm
- [9] http://www.datasheetcatalog.org/datasheets/228/390068\_DS.pdf
- [10] http://www.vbturk.net/index.asp?m=7
- [11] Gümüşkaya, H., (1999), Mikroişlemciler ve 8051 Ailesi, Alfa Basım Yayın, İstanbul.

# ÖZGEÇMİŞ

Ad Soyad : Bekir Eroğlu Doğum Tarihi : 20.05.1987 Doğum Yeri : Hatay Lise : 2000 – 2005 Özel İrfan Lisesi Staj Yaptığı Yerler : TEKSAN Jeneratör A.Ş. (3 Hafta) AYEDAŞ (3 Hafta) TEDAŞ (3 Hafta)